#### **BAB IV**

## **ANALISIS DATA**

Analisis data merupakan hasil kegiatan setelah data dari seluruh responden atau sumber data lainnya terkumpul. Hal ini memiliki tujuan untuk mengetahui tingkat kebenaran hipotesis penelitian yang telah dirumuskan. Dalam analisis data ini dimaksudkan pula untuk menguji kebenaran hipotesis dan adakah Pengaruh Mushofahah dan Doa terhadap peningkatan *Emotional Quotient* siswa kelas V SD Internasional Islamic School Pesantren Sabilil Muttaqien (IIS PSM) Magetan serta Seberapa Jauh Pengaruh Mushofahah dan Doa terhadap peningkatan *Emotional Quotient* siswa kelas V SD Internasional Islamic School Pesantren Sabilil Muttaqien (IIS PSM) Magetan. Berikut ini merupakan hasil pengolahan data yang telah dilakukan dengan bantuan program komputer *SPSS 23.0 for windows.*

# **A. Uji Asumsi Klasik**

Sebuah model regresi akan dapat dipakai untuk prediksi jika memenuhi sejumlah asumsi, yang disebut dengan "asumsi klasik". Dalam praktik, sebuah model regresi akan sulit untuk memenuhi semua asumsi yang ada; walaupun demikian, pelanggaran yang signifikan terhadap asumsi yang ada akan mengakibatkan prediksi menjadi bias.

Ada empat uji asumsi klasik dalam pemodelan regresi kali ini:

### **1. Uji Multikolinearitas**

Yaitu antara variabel X (independen) tidak saling berkorelasi secara kuat dan signifikan. Yang memiliki arti bahwa uji multikolinearitas digunakan untuk mengetahui apakah pada model regresi ditemukan adanya korelasi antar-variabel independen. Jika terjadi korelasi, maka dinamakan terdapat problem Multikolinearitas (Multiko). Model regresi yang baik seharusnya tidak terjadi korelasi di antar variabel independen.<sup>[83](#page-1-0)</sup>

Pengujian ini dilakukan dengan mengukur besar korelasi antarvariabel independen; jika dua variabel independen terbukti berkorelasi secara kuat, maka dikatakan terdapat multikolinearitas pada kedua variabel tersebut. Output hasil uji multikolinearitas menggunakan *SPSS 23.0 for windows* dapat dilihat berdasar Tabel 4.1.

**Model Summaryb** Model R R R R R R R R Adjusted R Square Std. Error of the Estimate 1 ,601<sup>a</sup> ,601<sup>a</sup> ,362 ,326 ,326 ,5648

a. Predictors: (Constant), X2, X1

b. Dependent Variable: Y

Tabel 4.1 Hasil uji multikolinearitas

Terlihat bahwa nilai R Square cukup tinggi sebesar 0,362 menunjukkan nilai yang lebih besar dari  $\alpha$ = 0,05. Hal ini berarti bahwa tidak adanya gejala Multikolinearitas.

### **2. Uji Heteroskedastisidas**

 $\overline{\phantom{a}}$ 

Uji heteroskedastisitas bertujuan untuk menguji apakah dalam model regresi terjadi ketidaksamaan varian dari residual satu pengamatan

<span id="page-1-0"></span><sup>83</sup> Singgih Santoso, *Menguasai Statistik Parametrik; Konsep dan Aplikasi dengan SPSS* (Jakarta: PT. Elex Media Komputindo, 2015), hal. 183

ke pengamatan yang lain.[84](#page-2-0) Adapun hasil uji heteroskedastisitas menggunakan SPSS versi 23.0 dapat dilihat berdasar Tabel 4.2.

Scatterplot Dependent Variable: Y

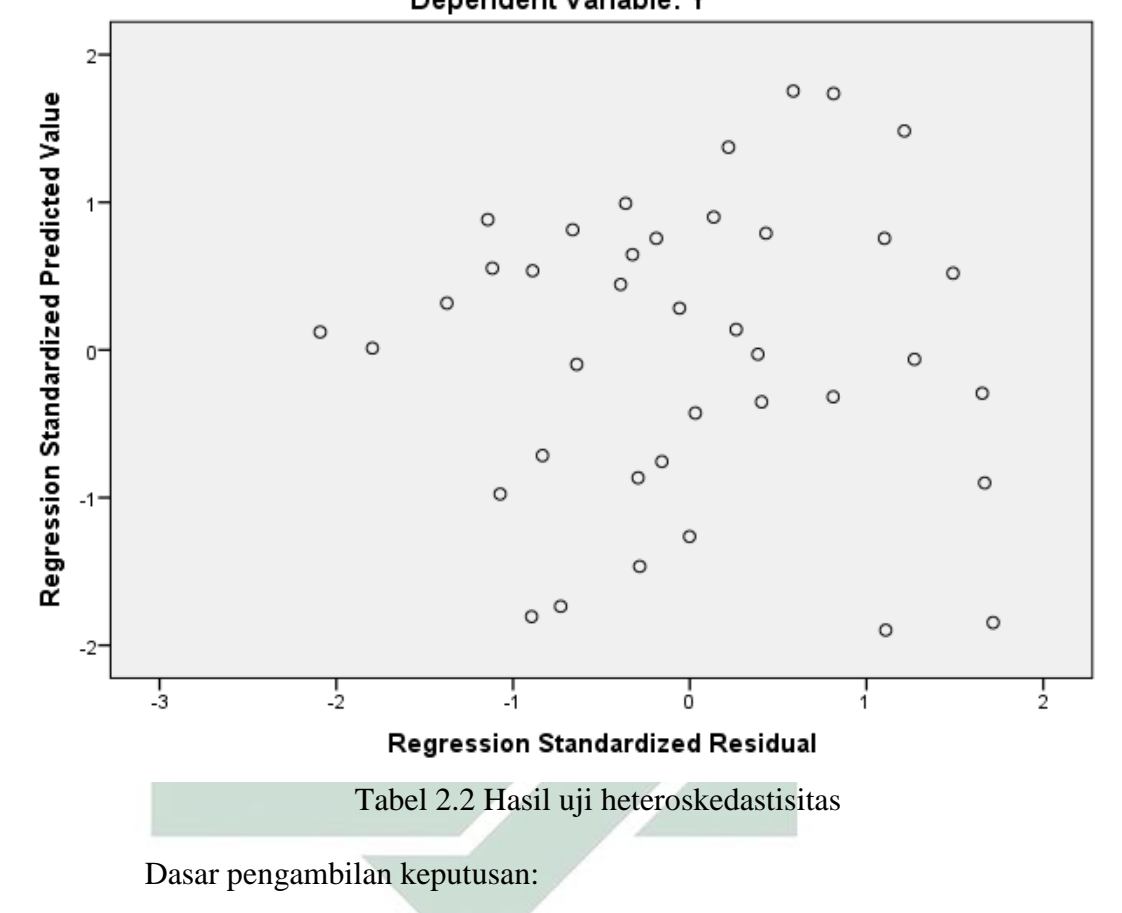

- a. Jika ada pola tertentu, seperti titik-titik (point) yang ada membentuk suatu pola tertentu yang teratur (bergelombang, melebar lalu menyempit), berarti telah terjadi **Heteroskedastisitas**.
- b. Jika tidak ada pola yang jelas, serta titik-titik menyebar di atas dan dibawah 0 pada sumbu Y, maka tidak terjadi **Heteroskedastisitas**.

 $\overline{\phantom{a}}$ 

<span id="page-2-0"></span><sup>84</sup> Singgih Santoso, *Menguasai Statistik Parametrik; Konsep dan Aplikasi dengan SPSS,* hal. 187

Terlihat grafik scatterplot di atas bahwa titik-titik menyebar secara acak, tidak membentuk sebuah pola tertentu yang jelas, serta tersebar baik di atas maupun di bawah angka 0 pada sumbu Y, hal ini memiliki arti bahwa tidak terjadi heteroskedastisitas pada model regresi, sehingga data yang kita gunakan memenuhi syarat untuk dilakukan Regresi Berganda.

### **3. Uji Normalitas**

 $\overline{\phantom{a}}$ 

Alat uji ini digunakan untuk mengetahui apakah dalam sebuah model regresi, nilai residu dari regresi mempunyai distribusi yang normal. Jika nilai-nilai residual tersebut tidak dapat dianggap berdistribusi normal, maka dikatakan ada masalah terhadap asumsi normalitas.<sup>[85](#page-3-0)</sup>

Asumsi normalitas merupakan persyaratan yang sangat penting pada pengujian kebermaknaan (signifikansi) koefisien regresi, apabila model regresi tidak berdistribusi normal maka kesimpulan dari uji F dan uji t masih meragukan, karena statistik uji F dan uji t pada analisis regresi diturunkan dari distribusi normal. Hasil uji normalitas menggunakan SPSS versi 23.0 dapat dilihat berdasar Tabel 4.3.

<span id="page-3-0"></span><sup>85</sup> Singgih Santoso, *Menguasai Statistik Parametrik; Konsep dan Aplikasi dengan SPSS,*  hal. 190

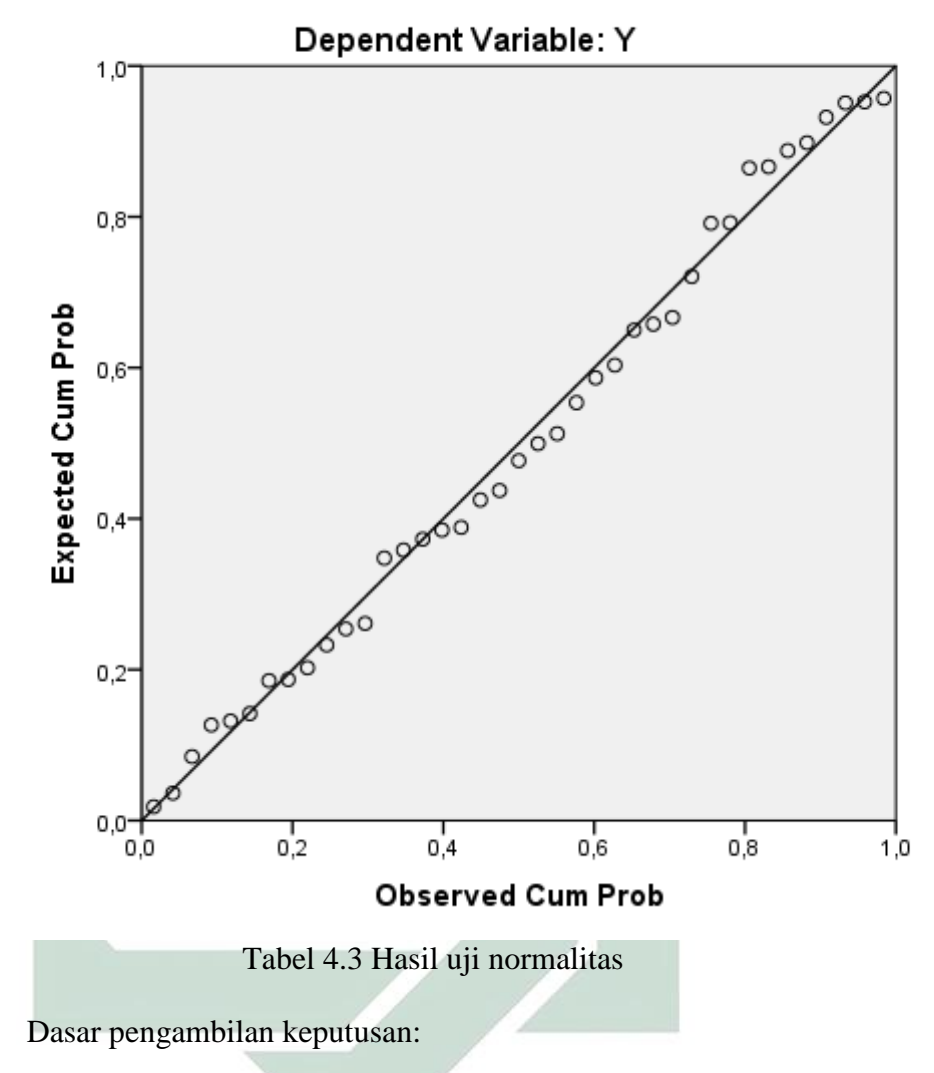

Normal P-P Plot of Regression Standardized Residual

- a. Jika data menyebar di sekitar garis diagonal dan mengikuti arah garis diagonal, maka model regresi memenuhi asumsi Normalitas.
- b. Jika data menyebar jauh dari garis diagonal, maka model regresi tidak memenuhi asumsi Normalitas.

Dari grafik di atas, terlihat titik-titik menyebar di sekitar garis diagonal, serta penyebarannya mengikuti arah garis diagonal. Maka model regresi layak dipakai untuk memenuhi syarat dilakukan analisis Regresi Berganda.

## **4. Uji Autokorelasi**

Alat uji autokorelasi ini bertujuan untuk menguji apakah dalam model regresi linier ada korelasi antara kesalahan pengganggu pada periode t-1 (sebelumnya). Jika terjadi korelasi, maka dinamakan ada problem autokorelasi.[86](#page-5-0) Model regresi yang baik adalah regresi yang bebas dari autokorelasi.

Hasil output uji autokorelasi dengan teknik Durbin Watson (DW test) menggunakan SPSS versi 23.0 dapat dilihat pada Tabel 4.4.

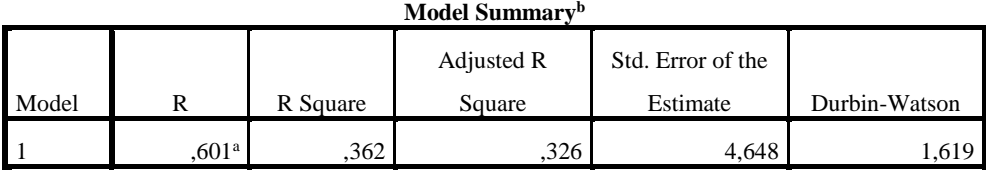

a. Predictors: (Constant), X2, X1

b. Dependent Variable: Y

l

Tabel 4.4 Hasil uji autokorelasi

Dasar pengambilan keputusan:

- a. Jika angka D-W lebih kecil dari dL atau lebih besar dari (4-dL) maka terdapat autokorelasi.
- b. Jika angka D-W terletak antara dU dan (4-dU), maka tidak ada autokorelasi.

<span id="page-5-0"></span><sup>86</sup> Singgih Santoso, *Menguasai Statistik Parametrik; Konsep dan Aplikasi dengan SPSS,* hal. 192

c. Jika angka D-W terletak antara dL dan dU atau di antara (4-dU) dan (4 dL), maka tidak menghasilkan kesimpulan yang pasti.

Pada model summary, terlihat angka D-W sebesar 1,619. Setelah dibandingkan dengan nilai tabel signifikansi 5% pada tabel Durbin Watson (Jumlah sampel N=39 dan jumlah variabel independen  $2 (k=2) = 2.39$ , maka diperoleh nilai dU sebesar 1,580).

Angka D-W 1,619 lebih besar dari dari batas atas (dU) yakni 1.596 dan kurang dari (4-dU) 4-1,596 = 2,404. Sehingga dapat disimpulkan bahwa tidak terdapat autokorelasi.

# **B. Analisis Regresi Linier Berganda**

Untuk mengetahui bagaimana hubungan linier yang terjadi antara variabel Mushofahah dan Doa terhadap *Emotional Quotient* (EQ), maka perlu mengetahui persamaan garis regresi. Persamaan garis regresi dapat dilihat berdasar Tabel 4.5.

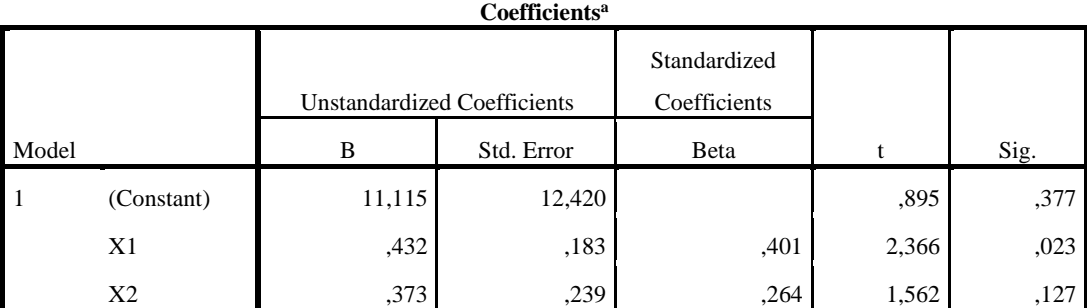

a. Dependent Variable: Y

Tabel 4.5 Hasil analisis regresi linier berganda

 $= b_0 + b_2X_1 + b_2X_2$ 

 $= 11,115 + 0,432X_1 + 0,373X_2$ 

Persamaan regresi linier berganda tersebut dapat menerangkan jika Mushofahah (X1) dan Doa (X2) nilainya adalah 0, maka *emotional quotient* (Y) nilainya sebesar 11,115. Jika variabel Doa (X2) nilainya tetap dan Mushofahah (X1) naik sebesar 1, maka *Emotional Quotient* akan meningkat sebesar 0,432. Dan jika variabel Mushofahah  $(X_1)$  nilainya tetap dan Doa  $(X_2)$  naik sebesar 1, maka *Emotional Quotient* akan meningkat sebesar 0,373.

## **C. Pengujian Hipotesis Penelitian**

### **1. Pengujian X1 dan X2 terhadap Y Secara Simultan (uji F)**

Uji F digunakan untuk mengetahui sejauh mana Mushofahah  $(X_1)$ dan Doa (X2) berpengaruh terhadap *Emotional Quotient* (Y). Terdapat dua cara yang bisa digunakan untuk menentukan ada atau tidaknya pengaruh signifikan dalam uji F. Cara yang pertama, dengan membandingkan nilai F hitung dengan nilai F tabel. Cara kedua, dengan membandingkan nilai signifikansi atau nilai probabilitas dari hasil perhitungan SPSS apakah nilai signifikansi tersebut lebih besar atau lebih kecil dari nilai standar statistik yakni 0,05. Hasil analisis statistik data menggunakan program *SPSS 23.0 for windows*, diperoleh output yang terlihat pada tabel di bawah:

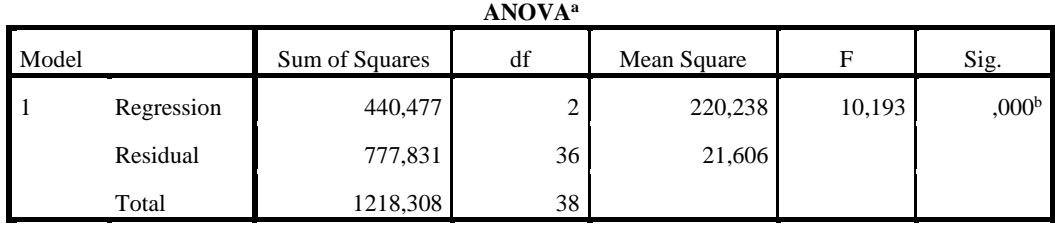

a. Dependent Variable: Y

b. Predictors: (Constant), X2, X1

Tabel 4.6 Hasil Uji F

Dasar pengambilan keputusan dalam uji F berdasarkan nilai F hitung dan F tabel:

- a. Jika nilai F hitung > F tabel maka variabel independen (bebas) secara simultan berpengaruh terhadap variabel dependen (terikat).
- b. Jika nilai F hitung  $\lt F$  tabel maka variabel independen (bebas) secara simultan tidak berpengaruh terhadap variabel dependen (terikat).

Dasar pengambilan keputusan dalam uji F berdasarkan nilai signifikansi:

- a. Jika nilai signifikansi < 0,05, maka variabel independen secara bersama-sama berpengaruh signifikan terhadap variabel dependen.
- b. Jika nilai signifikansi > 0,05, maka variabel independen secara bersama-sama tidak berpengaruh signifikan terhadap variabel dependen.

Dari hasil output SPSS di atas, peneliti akan melakukan interpretasi menggunakan dua dasar pengambilan keputusan dalam uji F.

a. Pengambilan Keputusan Berdasarkan nilai F hitung dan F tabel

Adapun rumus untuk mencari F tabel:

**(k ; n-k)**

Keterangan:

 $K =$  jumlah variabel independen (bebas)

 $N =$  jumlah responden atau sampel penelitian

Data di atas, menunjukkan bahwa  $k = 2$  ( $X_1$  = mushofahah dan  $X_2 =$  doa), dan n = 39. Dari rumus yang ada maka akan menghasilkan angka  $(2; 39-2) = (2; 37)$ , angka ini kemudian menjadi acuan untuk mengetahui nilai F tabel pada distribusi nilai F tabel statistik. Maka diketahui bahwa nilai F tabel sebesar 3,25.

Tabel di atas dapat memperlihatkan jika F hitung sebesar 10,193  $>$  F tabel (3,25) berarti Ho ditolak dan Ha diterima. Hal tersebut bermakna mushofahah dan Doa bersama-sama berpengaruh terhadap *emotional quotient*.

b. Pengambilan keputusan dalam uji F berdasarkan Nilai Signifikansi

Dari output SPSS di atas, diketahui nilai signifikansi sebesar 0,000. Karena nilai signifikansi 0,000 < 0,05 sesuai dengan dasar pengambilan keputusan dalam uji F maka dapat disimpulkan pula bahwa Mushofahah  $(X_1)$  dan Doa  $(X_2)$  (secara simultan) berpengaruh terhadap *Emotional Quotient* (Y).

### **2. Pengujian X1 dan X2 terhadap Y Secara Parsial (uji t)**

Uji t parsial dalam analisis regresi berganda bertujuan untuk mengetahui apakah variabel bebas (X) secara parsial (sendiri) berpengaruh signifikan terhadap variabel (Y).

Dasar pengambilan keputusan untuk Uji t parsial Analisis Regresi sebagai berikut:

- a. Berdasarkan nilai t hitung dan t tabel
	- 1) Jika nilai t hitung > t tabel maka variabel bebas berpengaruh terhadap variabel terikat.
	- 2) Jika nilai t hitung  $\lt$  t tabel maka variabel bebas tidak berpengaruh terhadap variabel terikat.
- b. Berdasarkan nilai signifiknasi
	- 1) Jika nilai Sig. < 0,05 maka variabel bebas berpengaruh signifikan terhadap variabel terikat.
	- 2) Jika nilai Sig. > 0,05 maka variabel bebas tidak berpengaruh signifikan terhadap variabel terikat.

Pada penelitian kali ini output SPSS versi 23.0 dalam uji t terlihat pada tabel di bawah ini.

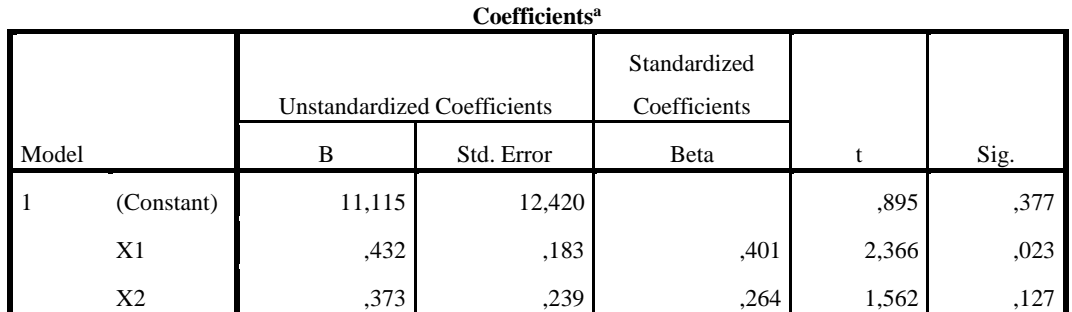

a. Dependent Variable: Y

### Tabel 4.7 Hasil uji t

Tingkat kepercayaan yang digunakan adalah 95% maka nilai signifikansi  $(\alpha) = 0.05$ . Adapun rumus untuk mencari t tabel adalah:

### $T$  tabel =  $(\alpha/2; n-k-1)$

Keterangan:

- $\alpha$  = tingkat kepercayaan
- $n =$  jumlah responden (sampel)
- $k = j$ umlah variabel

Berdasarkan rumus tersebut maka:

t tabel =  $(0,05/2; 39-2-1)$ 

t tabel =  $(0,025; 36)$ 

t tabel = angka 0,025 ; 36 kemudian dicari pada distribusi nilai t tabel maka ditemukan nilai t tabel 2,028.

Dari hasil output SPSS di atas, peneliti akan melakukan interpretasi menggunakan dua dasar pengambilan keputusan dalam uji t.

a. Pengambilan Keputusan uji t pertama  $(X_1 \text{ terhadap } Y)$ 

Kolom X1 (Mushofahah) pada tabel di atas menjelaskan jika nilai t hitung sebesar 2,366 > t tabel 2,028 dan nilai signifikansi 0,023

 $<$  0,05. Maka, dapat diambil kesimpulannya bahwa mushofahah  $(X_1)$ berpengaruh terhadap *Emotional Quotient* Y.

b. Pengambilan Keputusan uji t kedua  $(X_2)$  terhadap Y)

Kolom X2 (Doa) menunjukkan jika nilai t hitung sebesar 1,562 < t tabel 2,028 dan nilai signifikansi 1,27 > 0,05. Maka, kesimpulannya adalah doa (X2) tidak berpengaruh terhadap *Emotional Quotient* (Y).

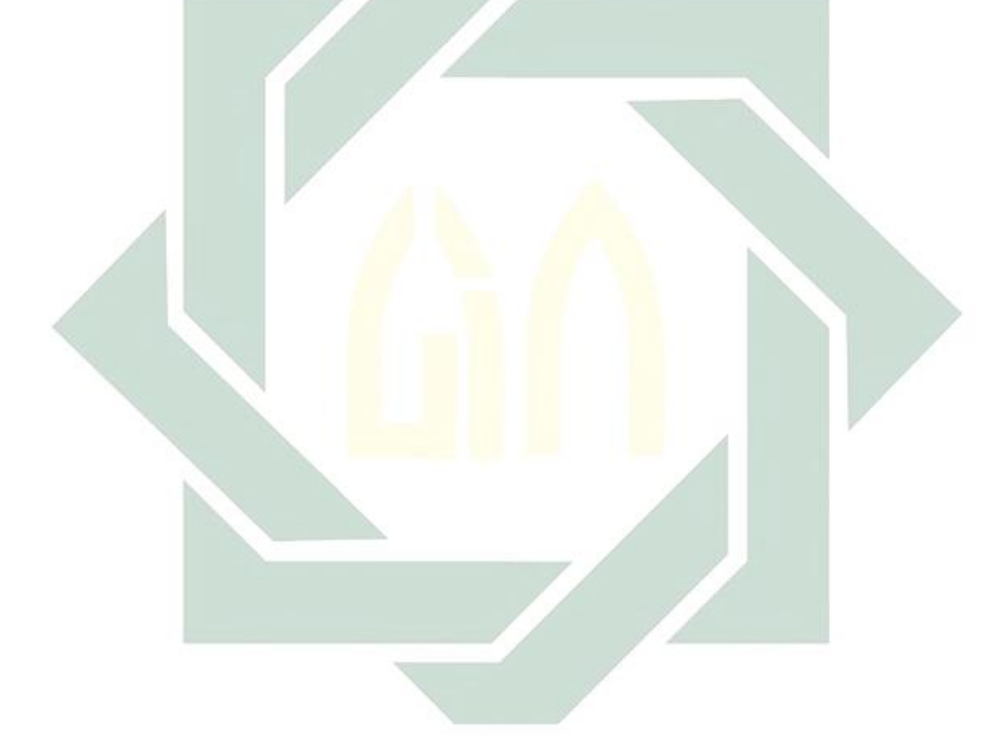